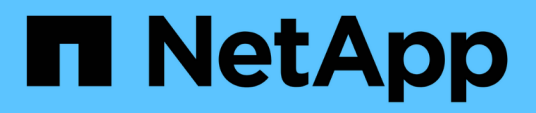

## **Création de règles de résolution de périphérique**

OnCommand Insight

NetApp April 01, 2024

This PDF was generated from https://docs.netapp.com/fr-fr/oncommand-insight/config-admin/starting-aautomatic-device-resolution-update.html on April 01, 2024. Always check docs.netapp.com for the latest.

# **Sommaire**

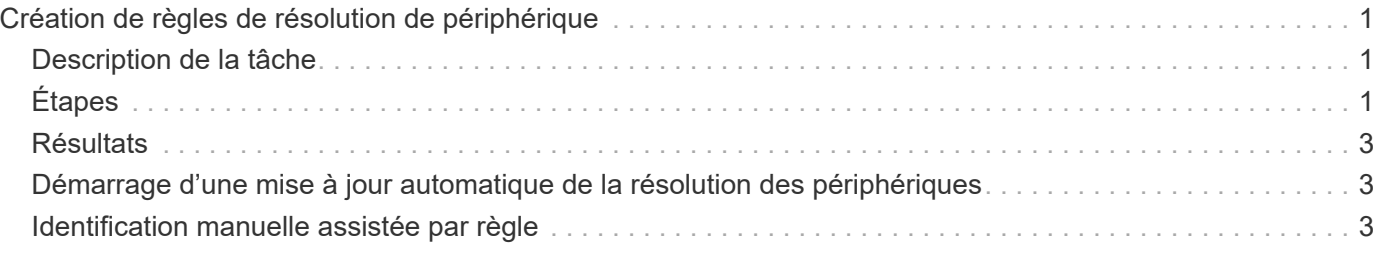

# <span id="page-2-0"></span>**Création de règles de résolution de périphérique**

Vous créez des règles de résolution de périphériques pour identifier les hôtes, le stockage et les bandes qui ne sont pas automatiquement identifiés actuellement par OnCommand Insight. Les règles que vous créez identifient les périphériques actuellement dans votre environnement et identifient également les périphériques similaires ajoutés à votre environnement.

## <span id="page-2-1"></span>**Description de la tâche**

Lorsque vous créez des règles, vous commencez par identifier la source des informations sur lesquelles la règle s'exécute, la méthode utilisée pour extraire des informations et si la recherche DNS est appliquée aux résultats de la règle.

Source utilisée pour identifier le périphérique

- Alias SRM pour les hôtes
- Alias de stockage contenant un nom d'hôte ou de bande intégré
- Alias de commutateur contenant un nom d'hôte ou de bande intégré
- Noms de zone contenant un nom d'hôte intégré

Méthode utilisée pour extraire le nom du périphérique de la source

- En l'état (extraire un nom d'un SRM)
- Délimiteurs
- Expressions régulières

#### Recherche DNS

Indique si vous utilisez DNS pour vérifier le nom d'hôte.

Vous créez des règles dans l'onglet règles de résolution automatique. Les étapes suivantes décrivent le processus de création de règles.

# <span id="page-2-2"></span>**Étapes**

- 1. Cliquez sur **gérer** > **résolution du périphérique**
- 2. Dans l'onglet **règles de résolution automatique**, cliquez sur **+Ajouter**

L'écran Nouvelle règle s'affiche.

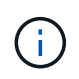

L'écran Nouvelle règle comprend une icône \* ?\*, qui fournit de l'aide et des exemples pour créer des expressions régulières.

3. Dans la liste **Type**, sélectionnez le périphérique à identifier.

Vous pouvez sélectionner hôte ou bande.

4. Dans la liste **Source**, sélectionnez la source à utiliser pour identifier l'hôte.

Selon la source choisie, Insight affiche la réponse suivante :

- Les zones répertorie les zones et le WWN devant être identifiés par Insight.
- SRM répertorie les alias non identifiés qui doivent être identifiés par Insight
- Les alias de stockage répertorient les alias de stockage et le WWN qui doivent être identifiés par Insight
- L'alias de commutateur répertorie les alias de commutateur qui doivent être identifiés par Insight
- 5. Dans la liste **méthode**, sélectionnez la méthode à utiliser pour identifier l'hôte.

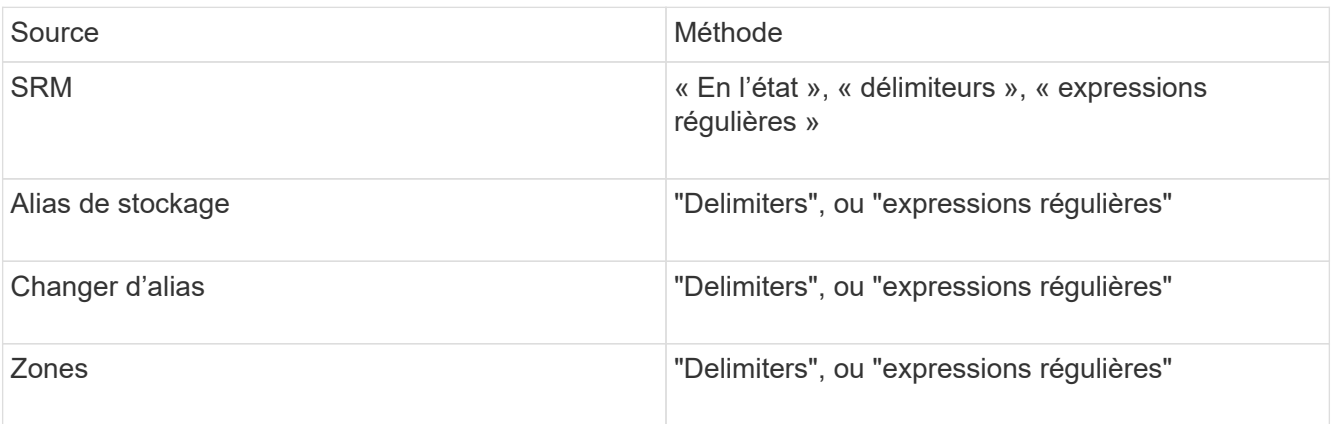

◦ Les règles utilisant "Définition de" nécessitent les délimiteurs et la longueur minimale du nom d'hôte.

La longueur minimale du nom d'hôte est le nombre de caractères qu'Insight doit utiliser pour identifier un hôte. Insight effectue des recherches DNS uniquement pour les noms d'hôte qui sont aussi longs ou plus longs.

Pour les règles utilisant des délimitateurs, la chaîne d'entrée est tokenisée par le délimiteur et une liste de candidats de noms d'hôte est créée en faisant plusieurs combinaisons du jeton adjacent. La liste est ensuite triée, la plus grande à la plus petite. Par exemple, pour vipsnq03\_hba3\_emc3\_12ep0, la liste donne les résultats suivants :

- vipsnq03 hba3 emc3 12ep0
- vipsnq03\_hba3\_emc3
- hba3 emc3 12ep0
- vipsnq03 hba3
- $e$  emc3 12ep0
- hba3\_emc3
- vipsnq03
- 12ep0
- emc3
- hba3

◦ Les règles utilisant « expression régulière » exigent une expression régulière, le format et la sélection de la sensibilité des cas.

```
6.
```
Cliquez sur **Pour Algebrary Pour exécuter toutes les règles, ou cliquez sur la flèche vers le bas du** bouton pour exécuter la règle que vous avez créée (et toutes les autres règles qui ont été créées depuis la dernière exécution complète de AR).

# <span id="page-4-0"></span>**Résultats**

Les résultats de l'exécution de la règle s'affichent dans l'onglet FC Identify.

## <span id="page-4-1"></span>**Démarrage d'une mise à jour automatique de la résolution des périphériques**

Une mise à jour de la résolution du périphérique valide les modifications manuelles qui ont été ajoutées depuis la dernière exécution de la résolution automatique complète du périphérique. L'exécution d'une mise à jour peut être utilisée pour valider et exécuter uniquement les nouvelles entrées manuelles apportées à la configuration de résolution de périphérique. Aucune résolution complète du périphérique n'est exécutée.

#### **Étapes**

- 1. Connectez-vous à l'interface utilisateur Web Insight.
- 2. Cliquez sur **gérer** > **résolution du périphérique**
- 3. Dans l'écran **Device Resolution**, cliquez sur la flèche vers le bas du bouton **Run AR**.
- 4. Cliquez sur **Update** pour lancer la mise à jour.

## <span id="page-4-2"></span>**Identification manuelle assistée par règle**

Cette fonction est utilisée dans des cas particuliers où vous souhaitez exécuter une règle spécifique ou une liste de règles (avec ou sans réorganisation ponctuelle) pour résoudre des hôtes, des périphériques de stockage et de bande inconnus ou un groupe d'entre eux.

#### **Avant de commencer**

Vous avez un certain nombre de périphériques qui n'ont pas été identifiés et vous disposez également de plusieurs règles qui ont identifié d'autres périphériques avec succès.

#### **Description de la tâche**

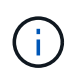

Si votre source ne contient qu'une partie d'un nom d'hôte ou de périphérique, utilisez une règle d'expression régulière et formatez-la pour ajouter le texte manquant.

### **Étapes**

- 1. Connectez-vous à l'interface utilisateur Web de OnCommand Insight.
- 2. Cliquez sur **gérer** > **résolution du périphérique**
- 3. Cliquez sur l'onglet **FC Identify**.

Le système affiche les périphériques identifiés et non identifiés.

- 4. Sélectionnez plusieurs périphériques non identifiés.
- 5. Cliquez sur **identifier** > **définir la résolution de l'hôte** ou **> définir la résolution de la bande**

Le système affiche l'écran identifier qui contient une liste de toutes les règles qui ont identifié les périphériques avec succès.

6. Modifiez l'ordre des règles en un ordre qui répond à vos besoins.

L'ordre des règles est modifié dans l'écran identifier, mais ne sont pas modifiés globalement.

7. Sélectionnez la méthode qui répond à vos besoins.

OnCommand Insight exécute le processus de résolution de l'hôte dans l'ordre dans lequel les méthodes apparaissent, en commençant par celles situées en haut.

Lorsque des règles s'appliquent, les noms de règles s'affichent dans la colonne règles et sont identifiés comme étant manuels.

#### **Informations sur le copyright**

Copyright © 2024 NetApp, Inc. Tous droits réservés. Imprimé aux États-Unis. Aucune partie de ce document protégé par copyright ne peut être reproduite sous quelque forme que ce soit ou selon quelque méthode que ce soit (graphique, électronique ou mécanique, notamment par photocopie, enregistrement ou stockage dans un système de récupération électronique) sans l'autorisation écrite préalable du détenteur du droit de copyright.

Les logiciels dérivés des éléments NetApp protégés par copyright sont soumis à la licence et à l'avis de nonresponsabilité suivants :

CE LOGICIEL EST FOURNI PAR NETAPP « EN L'ÉTAT » ET SANS GARANTIES EXPRESSES OU TACITES, Y COMPRIS LES GARANTIES TACITES DE QUALITÉ MARCHANDE ET D'ADÉQUATION À UN USAGE PARTICULIER, QUI SONT EXCLUES PAR LES PRÉSENTES. EN AUCUN CAS NETAPP NE SERA TENU POUR RESPONSABLE DE DOMMAGES DIRECTS, INDIRECTS, ACCESSOIRES, PARTICULIERS OU EXEMPLAIRES (Y COMPRIS L'ACHAT DE BIENS ET DE SERVICES DE SUBSTITUTION, LA PERTE DE JOUISSANCE, DE DONNÉES OU DE PROFITS, OU L'INTERRUPTION D'ACTIVITÉ), QUELLES QU'EN SOIENT LA CAUSE ET LA DOCTRINE DE RESPONSABILITÉ, QU'IL S'AGISSE DE RESPONSABILITÉ CONTRACTUELLE, STRICTE OU DÉLICTUELLE (Y COMPRIS LA NÉGLIGENCE OU AUTRE) DÉCOULANT DE L'UTILISATION DE CE LOGICIEL, MÊME SI LA SOCIÉTÉ A ÉTÉ INFORMÉE DE LA POSSIBILITÉ DE TELS DOMMAGES.

NetApp se réserve le droit de modifier les produits décrits dans le présent document à tout moment et sans préavis. NetApp décline toute responsabilité découlant de l'utilisation des produits décrits dans le présent document, sauf accord explicite écrit de NetApp. L'utilisation ou l'achat de ce produit ne concède pas de licence dans le cadre de droits de brevet, de droits de marque commerciale ou de tout autre droit de propriété intellectuelle de NetApp.

Le produit décrit dans ce manuel peut être protégé par un ou plusieurs brevets américains, étrangers ou par une demande en attente.

LÉGENDE DE RESTRICTION DES DROITS : L'utilisation, la duplication ou la divulgation par le gouvernement sont sujettes aux restrictions énoncées dans le sous-paragraphe (b)(3) de la clause Rights in Technical Data-Noncommercial Items du DFARS 252.227-7013 (février 2014) et du FAR 52.227-19 (décembre 2007).

Les données contenues dans les présentes se rapportent à un produit et/ou service commercial (tel que défini par la clause FAR 2.101). Il s'agit de données propriétaires de NetApp, Inc. Toutes les données techniques et tous les logiciels fournis par NetApp en vertu du présent Accord sont à caractère commercial et ont été exclusivement développés à l'aide de fonds privés. Le gouvernement des États-Unis dispose d'une licence limitée irrévocable, non exclusive, non cessible, non transférable et mondiale. Cette licence lui permet d'utiliser uniquement les données relatives au contrat du gouvernement des États-Unis d'après lequel les données lui ont été fournies ou celles qui sont nécessaires à son exécution. Sauf dispositions contraires énoncées dans les présentes, l'utilisation, la divulgation, la reproduction, la modification, l'exécution, l'affichage des données sont interdits sans avoir obtenu le consentement écrit préalable de NetApp, Inc. Les droits de licences du Département de la Défense du gouvernement des États-Unis se limitent aux droits identifiés par la clause 252.227-7015(b) du DFARS (février 2014).

#### **Informations sur les marques commerciales**

NETAPP, le logo NETAPP et les marques citées sur le site<http://www.netapp.com/TM>sont des marques déposées ou des marques commerciales de NetApp, Inc. Les autres noms de marques et de produits sont des marques commerciales de leurs propriétaires respectifs.